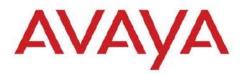

# VIRTUALIZATION AND PROVISIONING SERVICE VERSION 1.0.3

# 1. Release Summary

Release Date: 20-Sep-2013

Purpose: The Virtualization and Provisioning Service (VPS) 1.0.3 Release Notes provide the following information:

- $\hfill\square$  New in this release
- □ Avaya VPS documentation suite
- □ Known limitations
- $\hfill\square$  Known issues
- □ Supported network configurations

# New in this release

The following sections detail what's new in the Avaya Virtualization Provisioning Service (VPS) Release 1.0.3.

# Features/Enhancements

The following sections describe the new features for VPS release 1.0.3.

#### **Customer Experience Improvement**

Topology View for Provisioning & Monitoring

Inventory View

Filtering Support for Audit Log & Events Monitoring

### VENA Provisioning Support

Allows users to configure more servers on the same hypervisor using Switched UNI. Support Multi-Tenant Rule based configuration of Service on SPBm.

### Device Support

Support for New Devices in VSP Family including VSP 4k, Modular & Stackable. Enhanced support for LLDP to include more devices in Network Discovery.

### Vmware vSphere 5.1 Updates

Vmware Vcenter 5.1 Support Vmware ESXi 5.1 support Vcenter HA Mode now supported

### Support for VMware vSphere 5.1.

Virtualization Provisioning Service (VPS) Release 1.0.3 introduces support for VMware vSphere 5.1.x.

- □ VPS Release 1.0.3 supports Link Layer Discovery Protocol (LLDP) with a vSphere Distributed Switch (vDS).
- □ It is similar to Cisco Discovery Protocol (CDP), but is vendor neutral and CDP is Cisco specific.
- LLDP allows vSphere administrators to determine which physical switch port is connected to a given vSphere Distributed Switch.
- □ When it is enabled for a particular vDS, you can view properties of the physical switch (such as device ID, software version, and timeout) from the vSphere Client.
- □ To view LLDP based network discovery information on the VPS Inventory View, click the Information Icon on the Hypervisor View Table.

| Device Type | Version                                                        |
|-------------|----------------------------------------------------------------|
| ERS 45xx    | 5.0, 5.2, 5.3, 5.4, 5.5, 5.6                                   |
| ERS 48xx    | 5.0, 5.2, 5.3, 5.4, 5.5, 5.6                                   |
| ERS 55xx    | 3.0, 3.0.0.1, 4.0, 4.1, 4.2, 4.3, 5.0, 5.1, 6.0, 6.1, 6.2, 6.3 |
| ERS 56xx    | 5.1, 6.0, 6.1, 6.2, 6.3                                        |
| ERS 86xx    | 3.5, 3.7, 4.0, 4.1, 5.0, 5.1, 7.0, 7.1, <b>7.2, 7.2.10</b>     |
| ERS 88xx*   | 7.0, 7.1, <b>7.2, 7.2.10</b>                                   |
| VSP 4xxx*   | 3.0, 3.0.1                                                     |
| VSP 7xxx*   | 10.1, 10.2                                                     |
| VSP 9xxx*   | 3.0, 3.1, 3.2, 3.3, <b>3.4</b>                                 |

### **Device Support:**

# Supported Operating systems and browsers

The following table lists the operating systems supported by VPS 1.0.3

| Operating system | Version                                                    |
|------------------|------------------------------------------------------------|
| Windows          | 2003, 2008 Server (Both 32-bit and 64-bit OS is supported) |
| Linux            | RHEL 5.6 (Both 32-bit and 64-bit OS is supported)          |

Note: Starting with release 1.0.3, VPS is no more supported on RHEL 5.2 through 5.5.

| Browser                | Version                                                       |  |
|------------------------|---------------------------------------------------------------|--|
| Internet Explorer (IE) | Versions 7, 8, 9                                              |  |
| FireFox (FF)           | Versions 9, 10, 11, 12, 13, 14, 15, 16, 17, 18, 19, 20, 21,22 |  |

# VPS over COM Compatibility Matrix:

| VPS Project | COM Project |
|-------------|-------------|
| 1.0         | 2.3.1       |
| 1.0.1       | 2.3.2       |
| 1.0.2       | 3.0.1       |
| 1.0.3       | 3.0.2       |

### Fresh installation of VPS Release r1.0.3

Fresh installation of VPS 1.0.3 requires a license. A trial license (valid usually for one-month) can be obtained either from Avaya Support website (in the Products -> Network Management section) or by sending email to <u>ucmtrial@avaya.com</u>.

The information required for obtaining new license will be displayed when you run the installer. For more details refer to the following section - (Upgrading to VPS release r1.0.3).

# Upgrading to VPS release r1.0.3

VPS r1.0.3 would support following paths to upgrade:

- 1.0.1 to 1.0.3
- 1.0.2 to 1.0.3

Following table shows when new license needs to be obtained while upgrading to VPS 1.0.3 from an earlier release.

| Old (installed) release | Server Type            | New License required? |
|-------------------------|------------------------|-----------------------|
| 1.0.1 / 1.0.2           | Physical Machine       | No                    |
| 1.0.1                   | VMWare Virtual Machine | Yes                   |

| 1.0.1 | Non-VMWare Virtual Machine | Yes |
|-------|----------------------------|-----|
|       |                            |     |

### Information Required for New License

Following is the information required for obtaining new license(s).

- □ Physical or non-VMWare VM based server:
  - MAC address of the server.
- □ VMWare VM based server:
  - IP Address and NOTICE during upgrade (or fresh installation), the installer will display the IP address and NOTICE required for obtaining the new license.

# **Known limitations**

- 1. VPS 1.0.3 works only with COM 3.0.2.
- 2. The virtual topology data in the VPS database is synchronized with the virtual topology managed by the vCenter using the inventory audit of VPS. The Inventory audit uses an algorithm to populate the Virtual MAC address of the ESX/ESXi server physical adaptor, based on the OUI format (00:50:56:5x:xx:xx). If the vCenter is assigned a different OUI format for the VMACs, then currently the algorithm does not recognize this and the operator has to manually run a tool (VMAC Parser tool) to update the Virtual MAC address of the physical adaptors. The procedure for using this tool is available in the Avaya Virtualization Provisioning Service Interface Guide (NN46500–300).
- 3. If there are changes to the virtual network topology regarding the ESX/i server, including vSwitch, dvSwitch, and port group configuration, you need to complete the following tasks:
  - perform an inventory audit from the VPS Dashboard
  - run the vMAC Tool (if applicable)
  - perform a Hypervisor Connectivity from the VPS Dashboard
- 4. When the inventory audit is in progress, all events received by VPS from VCenter are logged only in the audit log.
- 5. The changes to the device hardware (adding/removing devices from the network, adding/ removing units from a stackable) need a COM rediscovery. A COM rediscovery is followed by a device reassignment (manage/unmanage) in VPS.
- 6. VPS Release 1.0.3 does not support virtual machine configurations involving vApp.
- 7. VPS supports the following options of Port Group VLAN IDs:
  - vSwitch Port group
    - None (0) You can define a rule using PortGroup VLAN ID of 0 for this port group.
    - 1-4094 You can define a rule using the specific VLAN ID as the PortGroup VLAN ID for this port group.
  - dvSwitch Port group
    - None You can define a rule using PortGroup VLAN ID of 0 for this port group.
    - VLAN You can define a rule using the specific VLAN ID as the PortGroup VLAN ID for this port group
- 8. VPS, in this release, will not configure the network for EST mode settings. The network administrator must do it manually. If some of the VMs are designated to use EST mode, then the network administrator must manually configure the ports on both source and destination switches.

9. There is no direct way to export a report to an HTML format using the "export report" feature. However, you can save the report in a HTML format using the "Print Report" feature. For more information, see the *Avaya Virtualization Provisioning Service — Interface* (NN46500–500).

- 10. The provisioning of a Traffic profile can fail in the following cases:
  - Failure during apply or unapply (device time out, device or configuration failure on VPS).
- 11. The VPS Topology report does not provide details about the following attributes about the Discovery Protocol for the Virtual Switches:

- Type
- Status
- Operation
- 12. Refer to Avaya Virtualization Provisioning Service Fundamentals (NN46500–100) for information about the VCenter events that VPS manages in release 1.0.3 Unsupported vCenter events that VPS does not manage can appear in the Dashboard Monitor and report an incorrect status. In some scenarios, VPS records these unsupported event types in the audit log to help the operator troubleshoot the network. Refer to the audit log for correct status information.
- 13. A virtual machine migration event has two subevents: pre-notify and post-notify. VPS first handles the pre-notify event, during which the virtual machine being migrated is created at its destination with a newly matched network profile. Next, VPS handles the post-notify event, during which the virtual machine being migrated is deleted from its original location and its existing network profile (the profile that was originally used to create this virtual machine) is unapplied. You can view this information in the Dashboard Monitor. When both the pre-notify and post-notify events are complete, the whole virtual machine migration is complete, as long as there are no errors. In the event of migration errors during the pre- or post-notify events, you must make manual corrections.
- 14. If the core device or a BEB is not SPBm supported or is SPBm supported but SPBm is not enabled on the core device, then the link between the edge and the core device is disabled." to "The Device Management UI shows the link from Edge to Core as disabled when the Core Device in the following cases:
  - Device does not support SPBm or is not SPBm capable
  - □ Device is SPBm capable but SPBm is not globally enabled
- 15. VPS block the network traffic for a VM when used in EST mode
- 16. Topology Report does not have the details about the Discovery Protocol for the Virtual Switches
- 17. [LLDP] Event shown as Failed even if 1 NIC is disconnected
- 18. SMLT column in Server Info is blank for LLDP
- 19. Unused uplink port added to VLAN by VPS
- 20. If one uplink of the 2 is down, VPS shows Failed in Monitor table
- 21. RBS for Port group should consider the port group name not just ID
- 22. VPS Installer shows UCM unstable message during fresh install of VPS r1.0.3

23. VPS Hot Migrate of VM is not being detected by VPS after HA-DRS as a result of Host shutdown / physical failure.

# **Known Issues**

| CR Number  | Description                                                                                                    |  |  |
|------------|----------------------------------------------------------------------------------------------------|--|--|
| wi01047162 | VPS currently doesn't distinguish between Used and Unused<br>uplinks in Distributed Switch. If one of the uplinks in a Distributed<br>switch is set as "Unused Uplinks", then VPS would still provision<br>that uplink.                                                                                  |  |  |
| wi01001875 | Device Management UI in the dashboard GUI is slow.                                                                                                    |  |  |
| wi01112203 | VSP 7K does not show neighboring links on Device Management<br>table when using the OOB Port.<br>It fails to fetch the credentials for the out of band IP Address.<br>WorkAround:<br>Make sure to add the credentials for the "Out of Band IP Address"<br>in the UCM Device and Server Credentials page. |  |  |
| wi01068560 | SMLT column in Server Info is blank for LLDP enabled<br>Devices                                                                                                    |  |  |
| wi01110998 | On VSP 9k, when MLT is set on ports connected to ESX, VPS doesn't detect links.                                                                                                    |  |  |
| wi01124001 | VM information does not appear in the inventory view if the PG and VLAN Ids are deleted.                                                                                                    |  |  |
| wi01124027 | Device inventory view does not display the VM's connected to the edge devices for dvSwitches due to pagination issue.                                                                                                    |  |  |
| wi01124186 | With dvSwitch, there is more packet loss than normal when<br>the VM migrates and the configuration on the switch is<br>removed.                                                                                                    |  |  |

The following known issues are present in the current software release.

# **Supported Network Configurations**

Avaya Virtualization Provisioning Service (VPS) is an application deployed on the Configuration and Orchestration Manager (COM) that you can use to manage data center virtualization. You can use the following deployment recommendations to optimize product operations.

| Criteria                                                                               | Deployment 1                                               | Deployment 2                                                                                 | Deployment 3 |
|----------------------------------------------------------------------------------------|------------------------------------------------------------|----------------------------------------------------------------------------------------------|--------------|
| Does a COM campus<br>deployment exist?                                                 | Yes                                                        | Yes                                                                                          | No           |
| How many COM- managed<br>device nodes exist between the<br>campus and the data center? | Fewer than 200 managed devices.                            | More than 200<br>managed<br>devices.                                                         | N/A          |
| Do you need a separate COM installation for your data center?                          | No; use the existing<br>COM application to<br>install VPS. | Yes; install a new<br>COM application<br>on a separate<br>server for the VPS<br>application. | Yes          |

The following table presents the configuration types that VPS 1.0.3 supports.

| Туре                      | Configuration |  | Options                              | Switch types                |
|---------------------------|---------------|--|--------------------------------------|-----------------------------|
| Non-redundant<br>intra-DC |               |  | vSwitch                              | TOR: 5xxx                   |
| DMLC intra-DC             |               |  | dvSwitch<br>Single link/LAG/<br>SMLT | EOR:<br>ERS8800,<br>VSP9000 |

# Supported network configurations

SMLT intra-DC

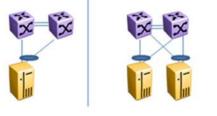

SMLT with inter-DC

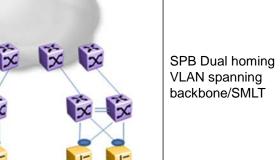

The following figures provide five example of the configurations that VPS supports. These configuration examples are based on the configuration types shown in Table 1.

- □ Configuration example 1 shows a non-clustered network configuration, in which there is no clustering between network devices. An ESX server is connected to multiple stackable devices.
- □ Configuration examples 2 and 3 show clustered network configurations, where clustering configured between network devices.
- □ Configuration example 4 is an example of a network configuration using shortest path bridging MAC (SPBm) devices.

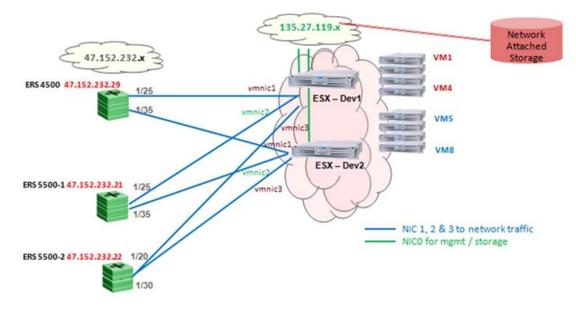

• Configuration example 5 also shows a clustered network.

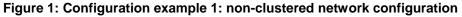

### Table 1: Details of configuration example 1

| Virtual switch             | ESX server                                   | Physical adaptors                 |
|----------------------------|----------------------------------------------|-----------------------------------|
| vSwitch                    | esx-dev1 (vSwitch1)<br>esx-dev2 (vSwitch1)   | vmnic3 (on both servers)          |
| dvSwitch with multiple PGs | esx-dev1 (dvSwitch1)<br>esx-dev2 (dvSwitch1) | vmnic1 & vmnic2 (on both servers) |

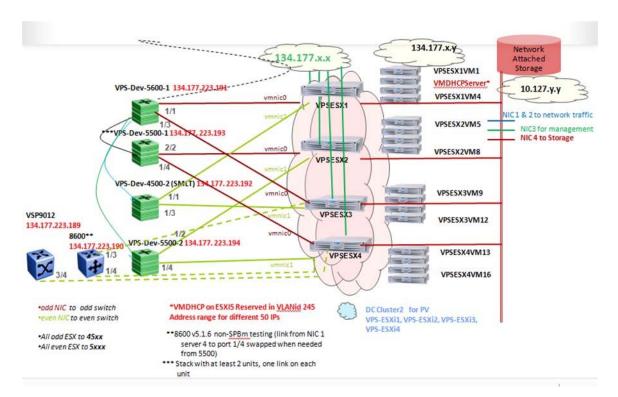

### Figure 2: Configuration example 2: clustered network configuration

| Virtual switch                  | ESX server             | Physical adators                                    | Network<br>topology                          | Switch IP/port/slot                                                                          |
|---------------------------------|------------------------|-----------------------------------------------------|----------------------------------------------|----------------------------------------------------------------------------------------------|
| vSwitch with single/multiple PG | vps-esxi1              | vmnic0, vmnic1                                      | Toplogy1,3<br>(Topology 2 N/a in<br>vSwitch) | 4500-1 134.177.245.15<br>1/1<br>4500-2 10.127.245.17<br>1/1                                  |
| dvSwitch with<br>multiple PG    | vps-esxi2<br>vps-esxi3 | vmnic0, vmnic1<br>(vps-esxi2), vmnic0<br>(vps-exi3) | Topology 1,<br>Topology 3                    | 5500-1 134.177.245.16<br>1/2<br>5500-2 134.177.245.18<br>1/2<br>4500-1 134.177.245.15<br>1/3 |
| dvSwitch with multiple PG       | vps-esxi3<br>vps-esxi4 | vmnic1 (vps-exi3)<br>vmnic0 (vps-exi4)              | Topology 2                                   | 4500-2 134.177.245.17<br>1/3<br>5500-1 134.177.245.16<br>1/4                                 |
| vSwitch with single PG          | vps-esxi4              | vmnic1( vps-exi4)                                   | Topology1, (2/3 N/<br>a)                     | 5500-2 134.177.245.18<br>1/4                                                                 |

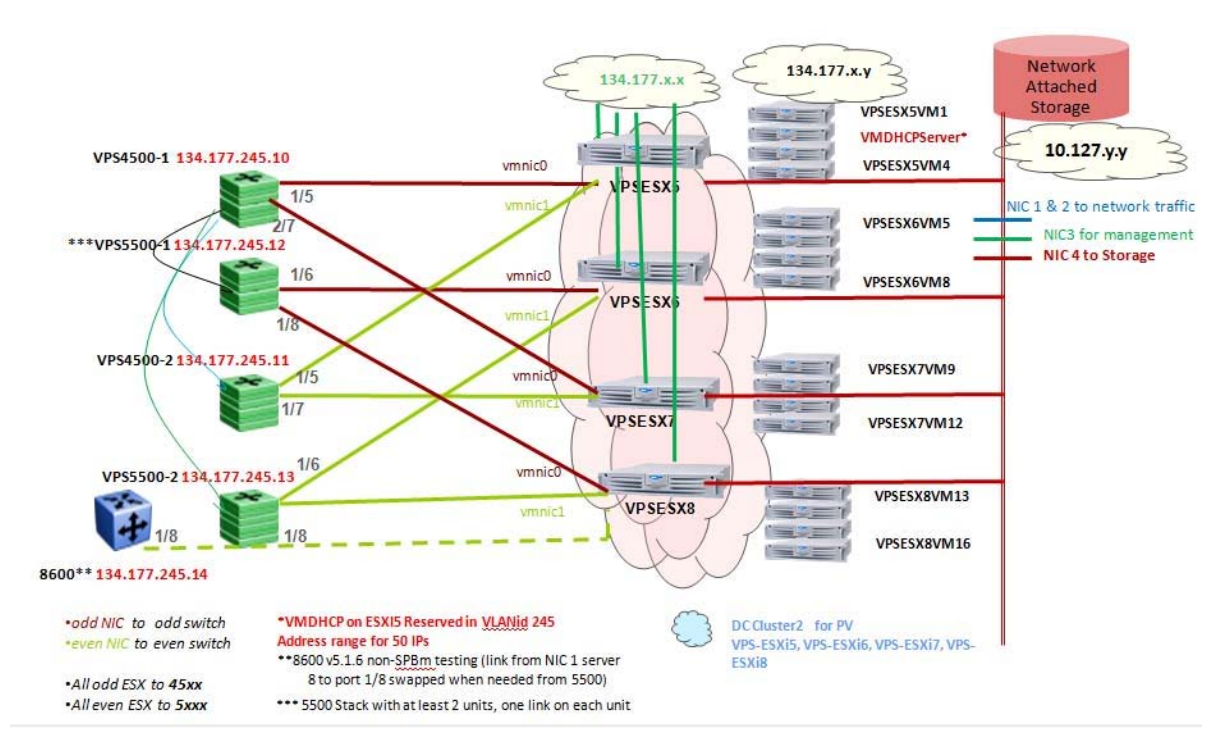

### Figure 3: Configuration example 3: clustered network configuration

## Table 3: Details of configuration example 3: clustered network configuration

| Virtual switch                     | ESX server             | Physical adators                                    | Network<br>topology                          | Switch IP/port/slot                                                                          |
|------------------------------------|------------------------|-----------------------------------------------------|----------------------------------------------|----------------------------------------------------------------------------------------------|
| vSwitch with<br>single/multiple PG | vps-esxi5              | vmnic0, vmnic1                                      | Toplogy1,3<br>(Topology 2 N/a in<br>vSwitch) | 4500-1 134.177.245.10<br>1/5<br>4500-2 10.127.245.11<br>1/5                                  |
| dvSwitch with<br>multiple PG       | vps-esxi6<br>vps-esxi7 | vmnic0, vmnic1<br>(vps-esxi6), vmnic0<br>(vps-exi7) | Topology 1,<br>Topology 3                    | 5500-1 134.177.245.12<br>1/6<br>5500-2 134.177.245.13<br>1/6<br>4500-1 134.177.245.10<br>1/7 |
| dvSwitch with<br>multiple PG       | vps-esxi7<br>vps-esxi8 | vmnic1 (vps-exi7<br>vmnic0 (vps-exi8                | Topology 2                                   | 4500-2 134.177.245.11<br>1/7<br>5500-1 134.177.245.12<br>1/8                                 |
| vSwitch with<br>single PG          | vps-esxi8              | vmnic1( vps-exi8                                    | Topology1, (2/3 N/<br>a)                     | 5500-2 134.177.245.13<br>1/8                                                                 |

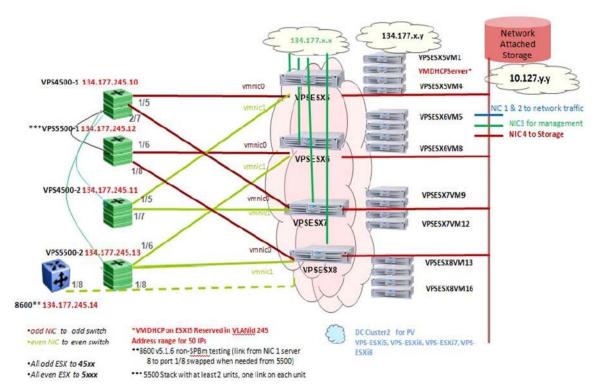

Figure 4: Configuration example 4: configuration with SPBm devices

## Table 4: Details of configuration example 4: configuration with SPBm devices

| Virtual switch              | ESX server              | Physical adators                                     | Network<br>topology       | Switch IP/port/slot                                                                     |
|-----------------------------|-------------------------|------------------------------------------------------|---------------------------|-----------------------------------------------------------------------------------------|
| vSwitch with<br>multiple PG | vps-esxi9<br>vps-esxi10 | vmnic0, vmnic1<br>(vps-esxi9),<br>vmnic0 (vps-exi10) | Topology 1,<br>Topology 3 | BEB#5 10.127.120.50<br>1/9<br>BEB#5 10.127.120.50<br>2/9<br>BEB#1 10.127.120.10<br>1/10 |
| dvSwitch with single PG     | vps-esxi10              | vmnic1( vps-exi10)                                   | Topology1, (2/3 N/<br>a)  | 5500-2 10.127.120.10<br>2/10                                                            |

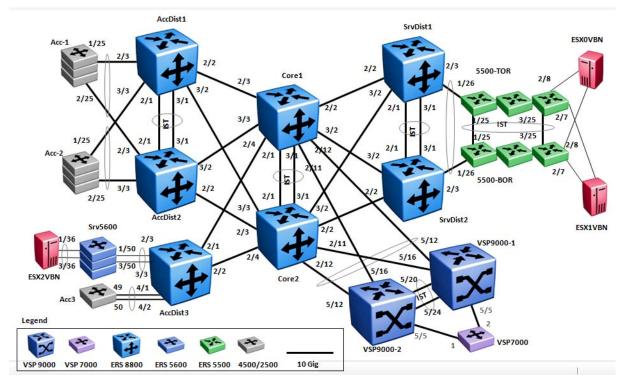

Figure 5: Configuration example 5: clustered network

# Supported configurations between Edge and Core (BEB) Devices

The following diagrams show supported configurations between Edge and Core Backbone Edge Bridge (BEB) devices.

Supported network configurations

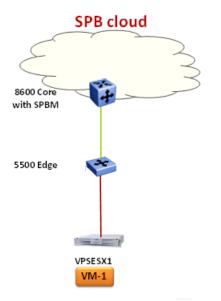

### Figure 6: Configuration example 6: Single link between edge and core

Supported configurations between Edge and Core (BEB) devices

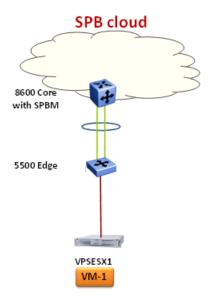

Figure 7: Configuration example 7: Edge and Core MLT

### Figure 8: Configuration example 8: Edge-Core Single Link SMLT Dual Home

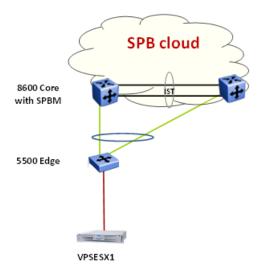

### Supported network configurations

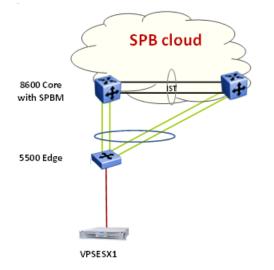

### Figure 9: Configuration example 9: Edge-Core SMLT Dual Home

#### Figure 10: Configuration example 10: TOR Edge-Core SMLT

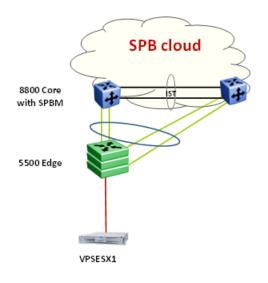

Copyright © 2013 Avaya Inc - All Rights Reserved. The Virtualization and Provisioning Service (VPS) is a trademark of Avaya, Inc.

The information in this document is subject to change without notice. The statements, configurations, technical data, and recommendations in this document are believed to be accurate and reliable, but are presented without express or implied warranty. Users must take full responsibility for their applications of any products specified in this document. The information in this document is proprietary to Avaya.

To access more technical documentation, search our knowledge base, or open a service request online, please visit Avaya Support on the web at <a href="https://support.avaya.com/">https://support.avaya.com/</a>